# **¿Qué imagen estás dando en Facebook? Controla quién ve tus fotos**

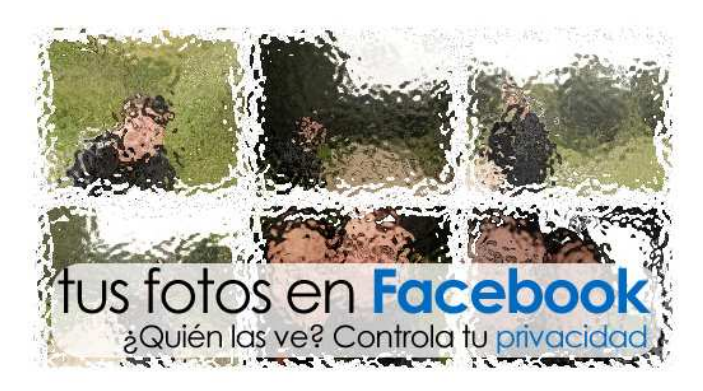

Facebook ha sido duramente criticada desde sus inicios por su política de privacidad. Un ejemplo reciente es el polémico reconocimiento facial de fotografías, una herramienta capaz de **reconocer quién aparece en tus fotos y etiquetarle automáticamente**.

Debes tener **mucho cuidado con las fotos en las que apareces en Facebook**, porque son un reflejo directo de tu imagen personal y **está en juego tu credibilidad**. Aunque seas muy cauto

con las fotos que subes a la red, es muy difícil controlar también al resto de tus amigos, que pueden etiquetarte en aquella fiesta de la que no te gustaría que hubiera testigos...

A continuación te enseñamos a **etiquetar de la mejor forma y a controlar la imagen que muestras de ti en Facebook**.

### **Cómo etiquetar**

Las etiquetas sirven para clasificar y localizar rápidamente las fotos en las que sale una persona determinada. La forma más básica para que etiquetar una imagen es hacerlo uno mismo: eso es, métete en la foto en cuestión, haz clic en "**Etiquetar esta foto**" y escribe el nombre de la persona.

Facebook localiza tus últimas etiquetas y te sugiere nombres

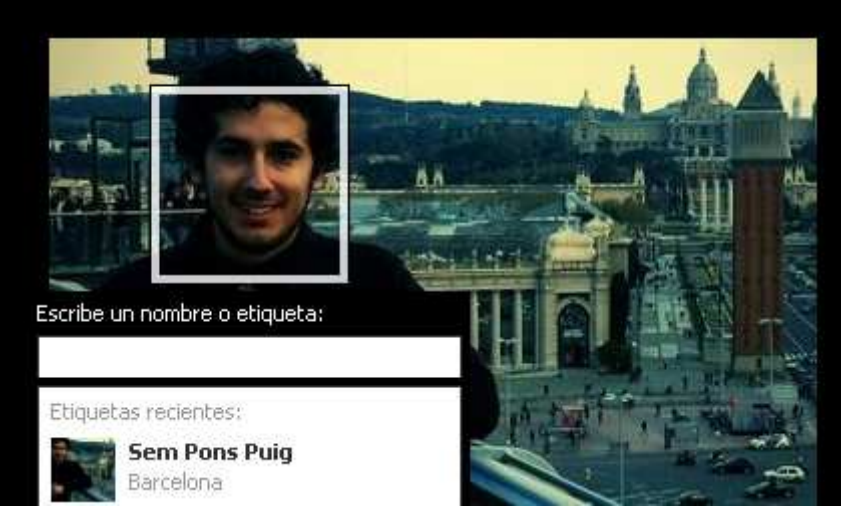

de personas que pueden salir en la foto, algo especialmente útil cuando etiquetas fotos de un viaje en el que siempre salen los mismos amigos.

### **Cómo quitar una etiqueta**

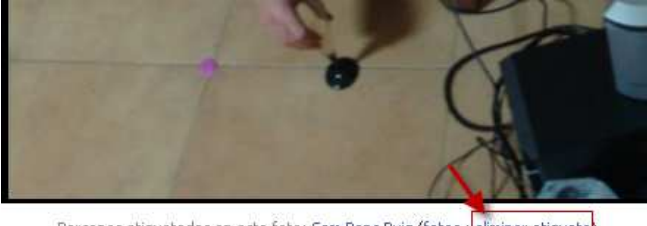

Personas etiquetadas en esta foto: Sem Pons Puig (fotos · eliminar etiqueta)

El problema radica en que tú no controlas al 100% lo que sucede en tu Facebook, y **de la misma forma que tú puedes etiquetar a tus amigos, ellos pueden hacerlo contigo**. Tal vez sea una foto en la que no sales favorecido o con algunas copas de más, y no te apetece compartirla con el resto del mundo.

Quitarte la etiqueta es tan fácil como hacer clic en "**Eliminar etiqueta**". Lo bueno es que, una vez has eliminado una etiqueta de esa foto, Facebook impedirá que te vuelvan a etiquetar en esa foto.

# **Denunciar una foto**

Si creías que estabas salvado, te equivocas, aún queda camino por recorrer. A veces, aun habiéndote quitado la etiqueta, esa foto sigue estando en la red. Una situación muy embarazosa, sobre todo porque podrá verla cualquier amigo en común con quién la subió.

Nuestra recomendación, en primera instancia, es **pedirle a tu amigo que difumine o tape tu cara** de la foto, o directamente que la elimine de su álbum. No te dé reparo hacerlo, es tu intimidad y tu imagen personal, y **subir una foto con tu cara sin tu permiso es ilegal**

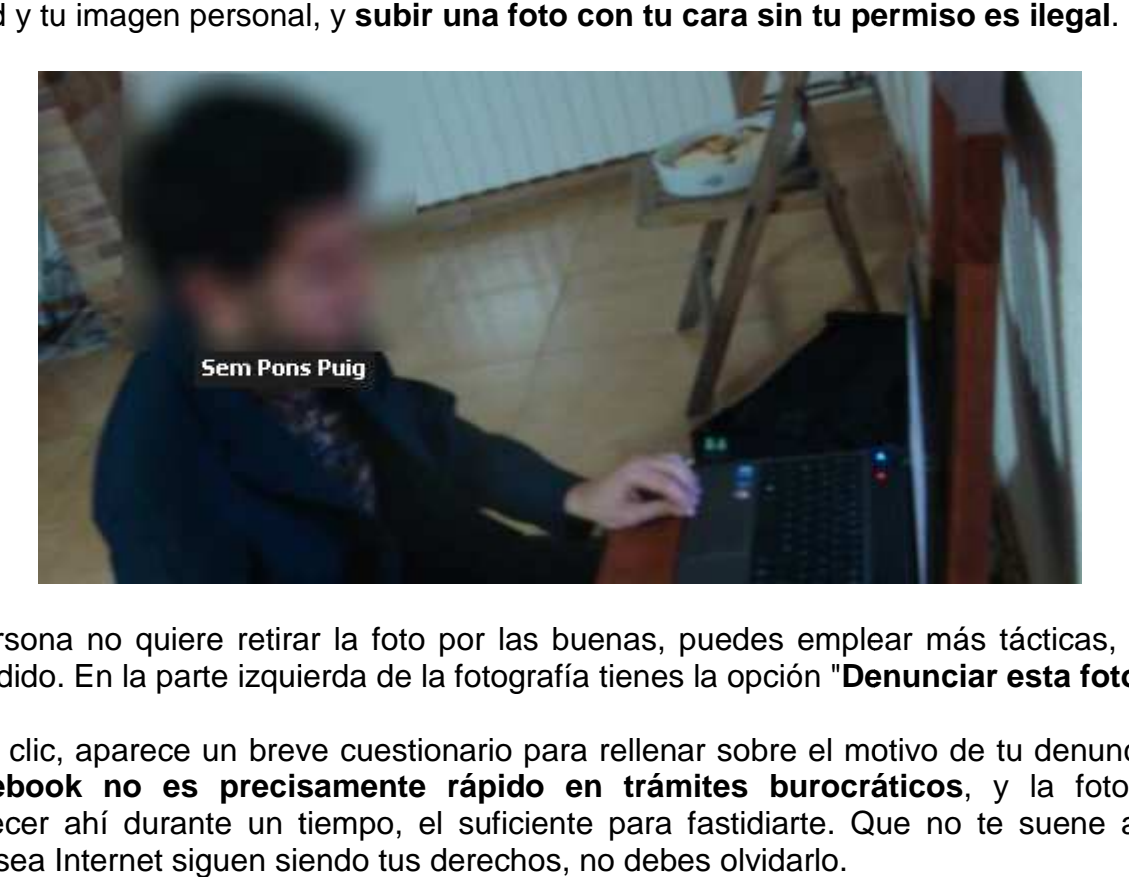

Si la persona no quiere retirar la foto por las buenas, puedes emplear más tácticas, no está todo perdido. En la parte izquierda de la fotografía tienes la opción " **Denunciar esta foto** ".

Al hacer clic, aparece un breve cuestionario para rellenar sobre el motivo de tu denuncia. Eso Al hacer clic, aparece un breve cuestionario para rellenar sobre el motivo de tu denuncia. Eso<br>sí, F**acebook no es precisamente rápido en trámites burocráticos**, y la foto puede permanecer ahí durante un tiempo, el suficiente para fastidiarte. Que no te suene a chino, aunque sea Internet siguen siendo tus derechos, no debes olvidarlo.

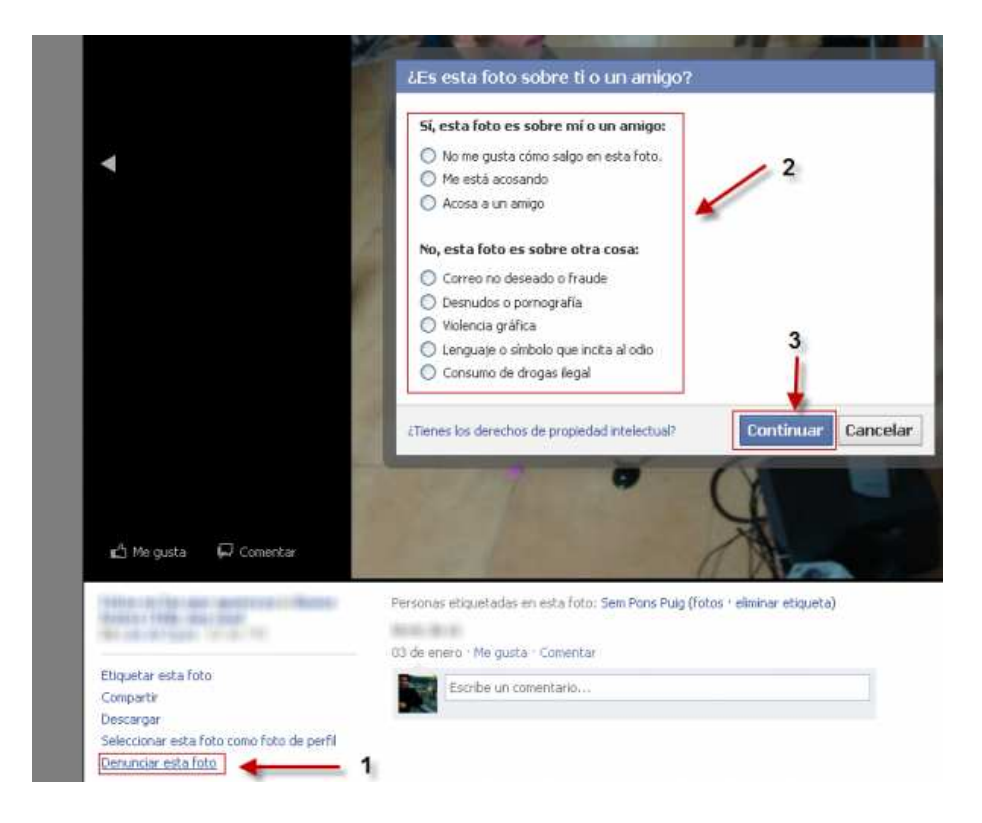

### **Denunciar propiedad intelectual**

Facebook supone un problema más allá de si sales mal en una foto o no. Muchos profesionales de la fotografía y la ilustración se han encontrado con un verdadero problema en Internet. El internauta medio cree que tiene derecho a publicar una foto ajena en su muro o página personal, y eso no es así si no dispones del permiso adecuado para hacerlo. Las redes sociales han cambiado las costumbres: si antes lo habitual era pedir permiso para publicar una fotografía registrada, ahora lo normal es publicarla sin previo aviso y retirarla solo si te lo solicitan.

No obstante, la ley sigue siendo la ley, así que **no subas fotos que no son tuyas** y mucho menos fingiendo que son de tu propiedad. Las redes sociales son abiertas y te animan a compartir, así que si quieres destacar una foto que te ha gustado, **agradece o nombra al autor de la fotografía**. Puedes usar el pie de foto para hacerlo, y etiquetar al autor en el mensaje, para que él vea tu mención.

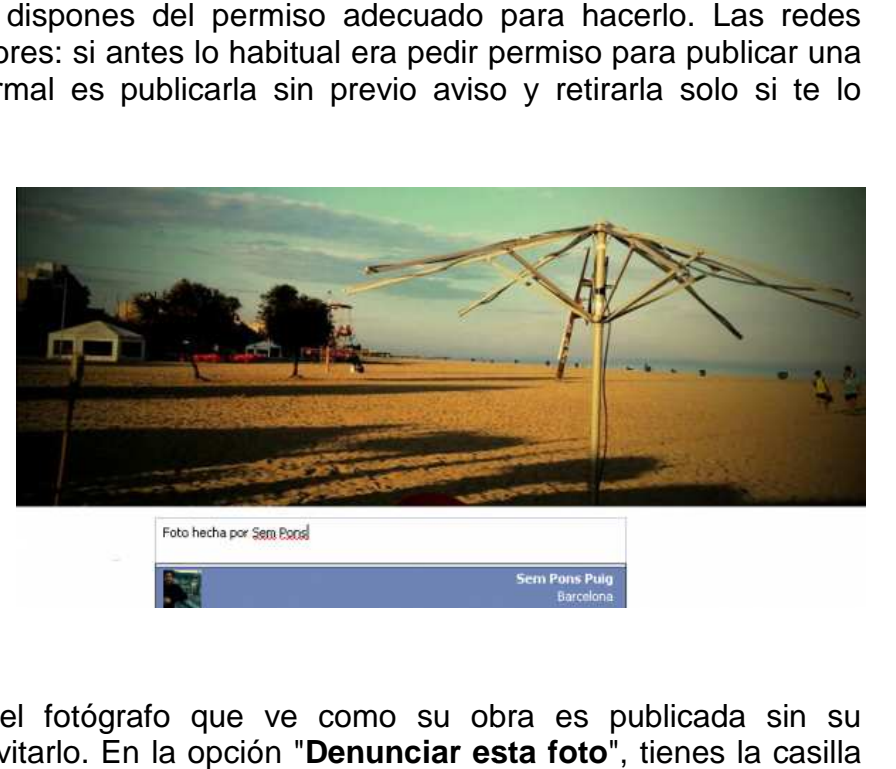

Si tu caso es el contrario, el del fotógrafo que ve como su obra es publicada sin su consentimiento, tienes vías para evitarlo. En la opción " **Denunciar esta foto** "**¿Tienes los derechos de propiedad intelectual?** ". Haz clic para encontrar información detallada de todos los pasos a seguir para que Facebook elimine esa foto.

La primera opción te llevará a una página con el formulario a rellenar para solicitar la eliminación de la fotografía. Tardarán en hacerlo: quien avisa no es traidor.

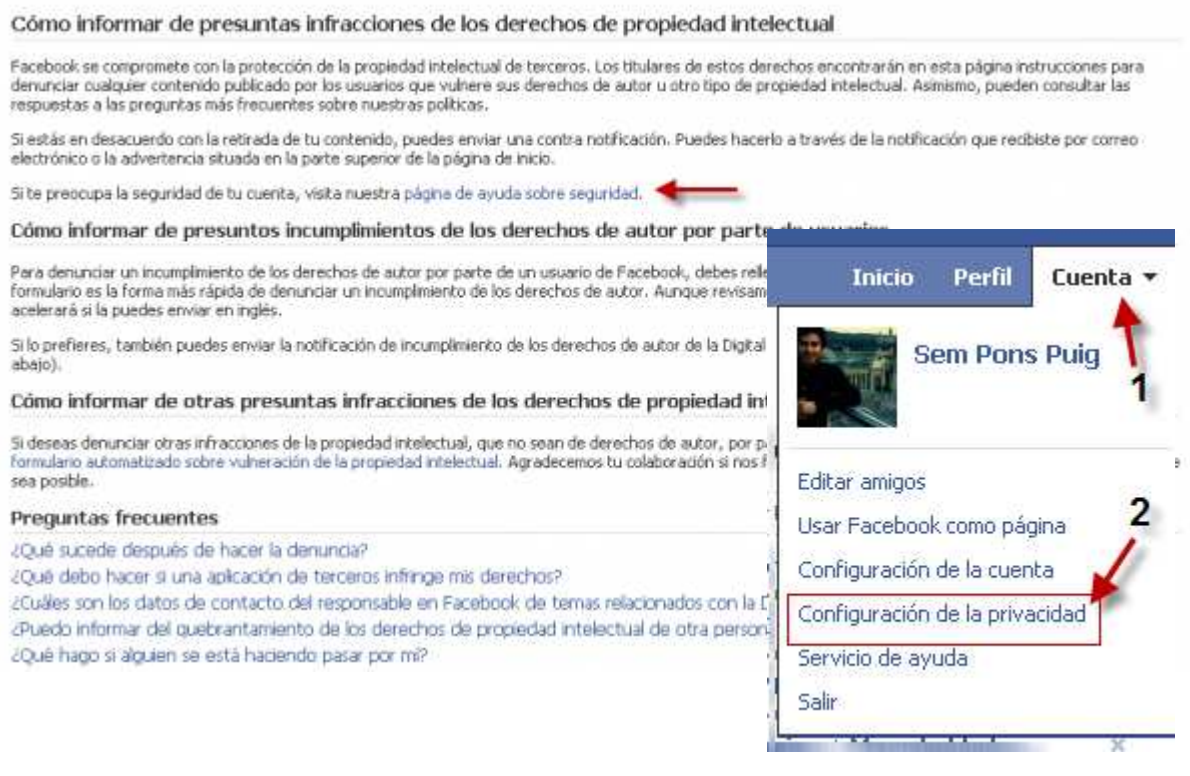

#### **Desactivar auto-etiquetado de fotos etiquetado**

Una de las últimas funcionalidades de Facebook es la del **reconocimiento facial** , que **detecta**  automáticamente quien sale en cada foto y te facilita la tarea de etiquetar a las personas que salen ahí. Por norma general, es una herramienta muy útil para organizar tus álbumes, más si cabe si tienes una ingente cantidad de imágenes.

Pero hay a quien no le gusta tanta tecnología, y que Facebook reconozca nuestra cara da hasta miedo.

Si quieres que esta opción no te afecte, entra en "**Configuración de la privacidad**", luego en "Personalizar la configuración". La opción en cuestión se llama "Sugerirme para las **etiquetas de las fotos de mis amigos** ". Presiona Editar la configuración.

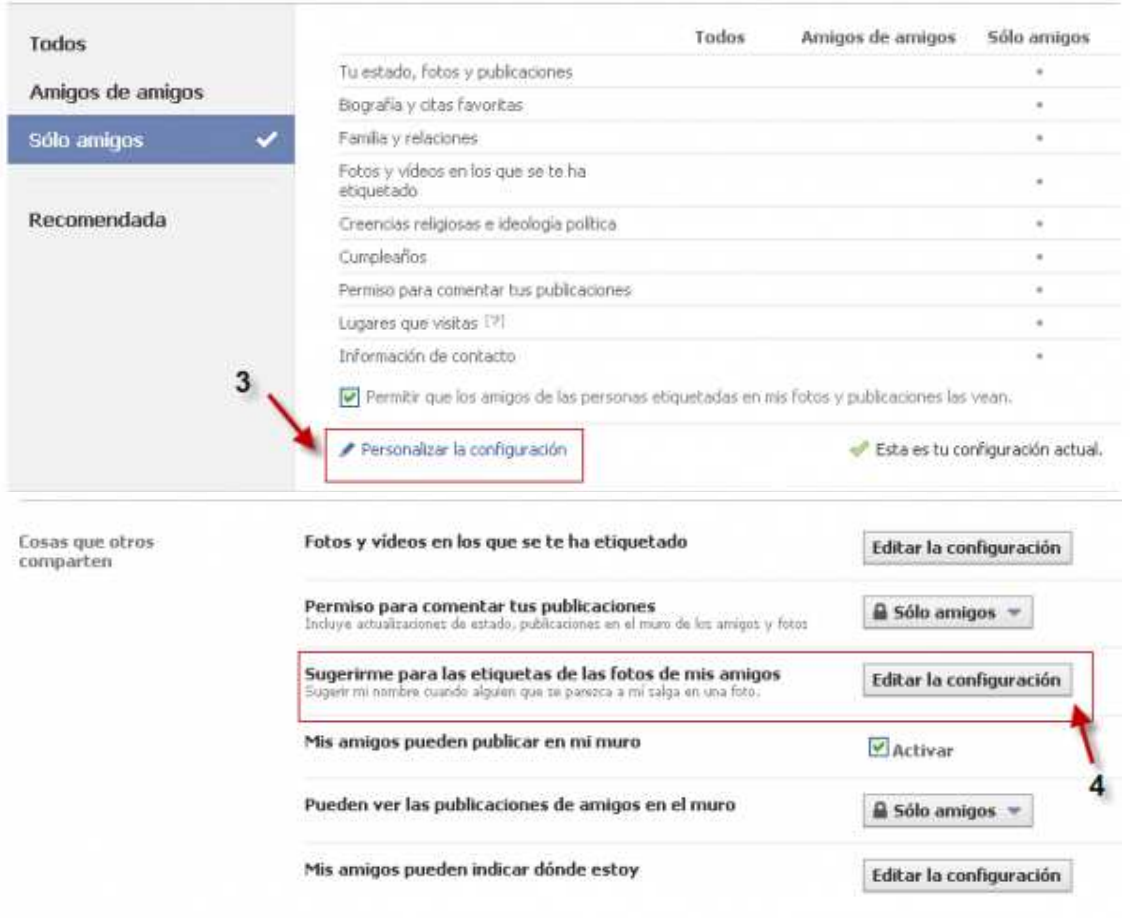

#### Por último, selecciona **Función desactivada**  y presiona **Aceptar**.

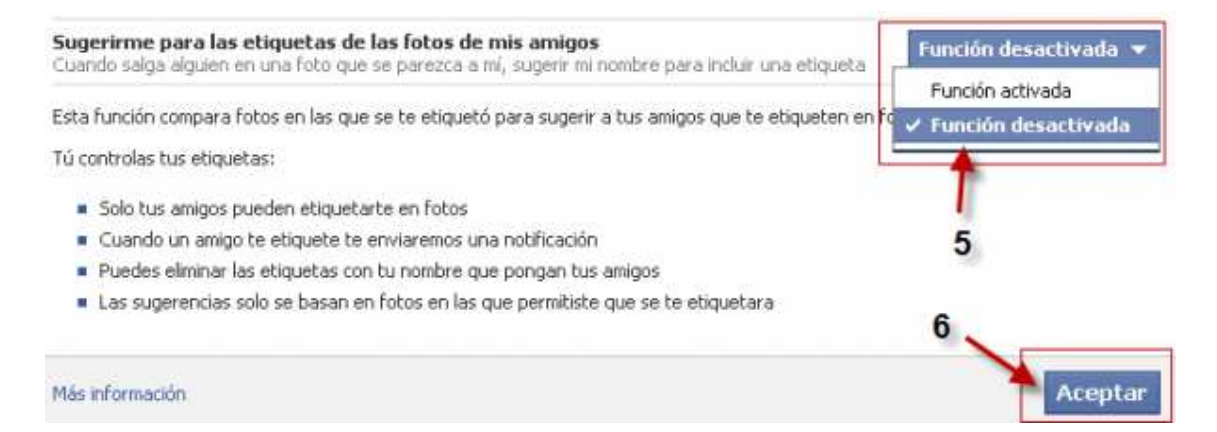

# **Controla quién ve tus fotos**

Hay quien dice que tener **Facebook es compartir tu vida íntima con todo el mundo**, y es cierto, pero podemos poner remedio a algunos problemas de la red social. Por nuestra parte, recomendamos tener mucho cuidado con las fotos que subes. En Facebook, tú pones el límite a lo que la gente conoce de ti.

En un principio, puede parecer divertido comentar las fotos de la borrachera de fin de año con los amigos, pero al final eso juega en tu contra. Por ejemplo, cada vez son más las entrevistas de trabajo en las que te piden mostrar tu imagen en la red. En Facebook no estás solo tú y tus amigos más cercanos, también hay conocidos, familiares e incluso jefes. ¿Estás seguro de que quieres que todo el mundo te vea borracho? Por suerte, **puedes seleccionar qué álbumes ve cada persona en concreto**, bloquear a indeseables, etc.

Para empezar, en las opciones de privacidad, selecciona en todas las casillas "Sólo amigos". ¿Por qué? Así, solo las personas que tú hayas aceptado como amigos podrán ver tus publicaciones. Sino, pierdes el control de quién realmente podrá verlo (el amigo del hijo del vecino del cuarto...)

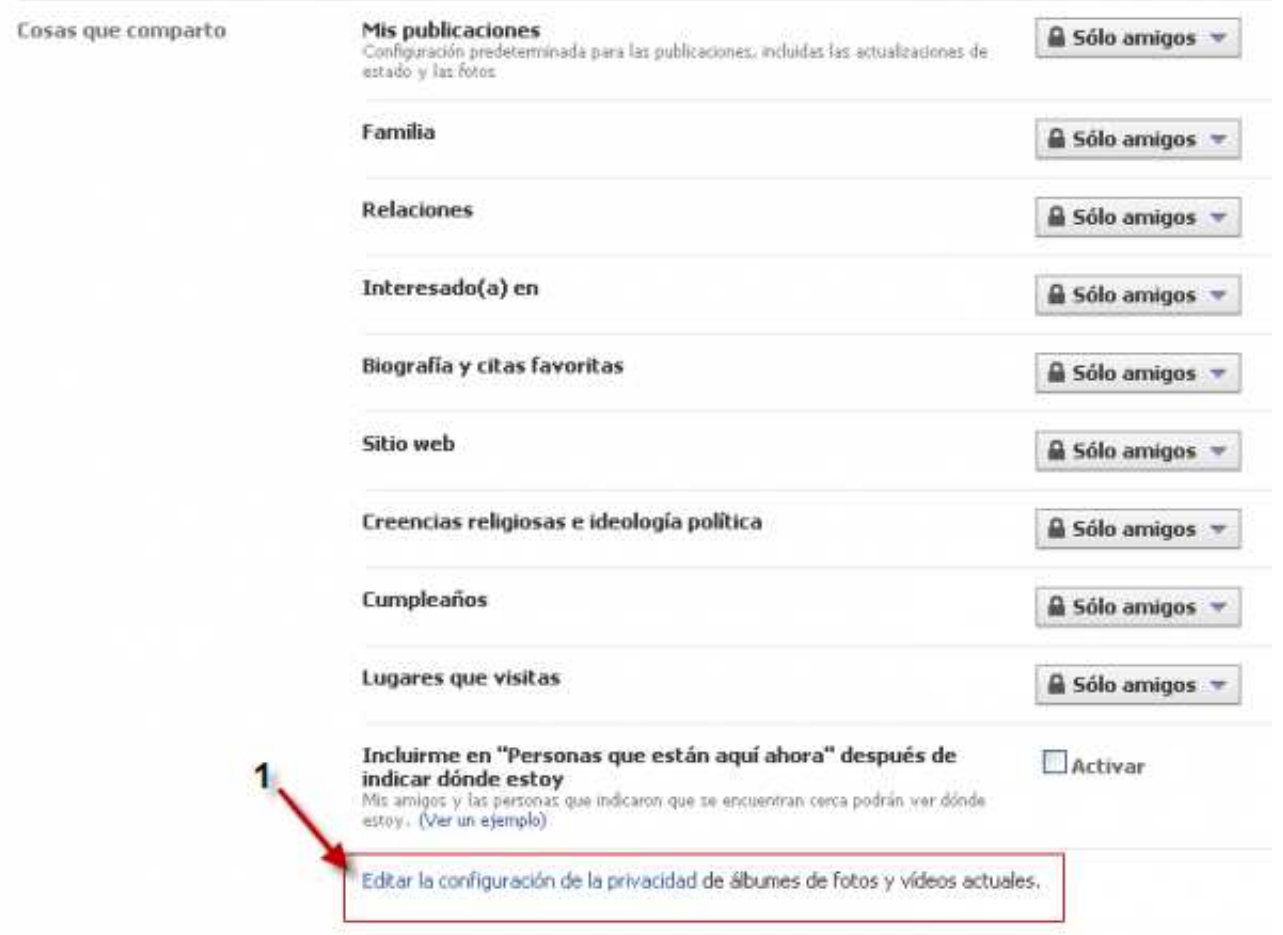

Puedes ir un poco más allá. Si tienes fotografías que quieres compartir con cualquier persona e incluso que salgan indexadas en buscadores, selecciona el candado del álbum en cuestión y elige Todos. Te servirá si tienes un grupo de fotografías artísticas que te interesa compartir, aunque ya existen servicios especializados como Picasa o Flickr.

Álbumes de fotos

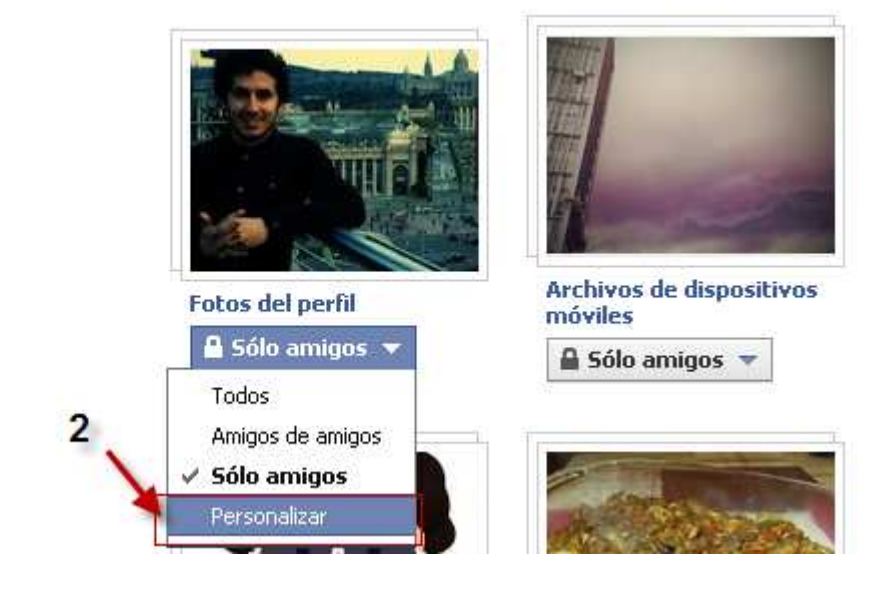

También hay fotos que quieres compartir con unas personas, pero no con todos tus amigos. Tal vez no quieres que tu jefe sepa la fiesta que te pegaste cuando se suponía que estabas enfermo. Selecciona el dibujo del candado, haz clic a **Personalizar** y escribe los nombres de las personas a las que quieres ocultar el álbum.

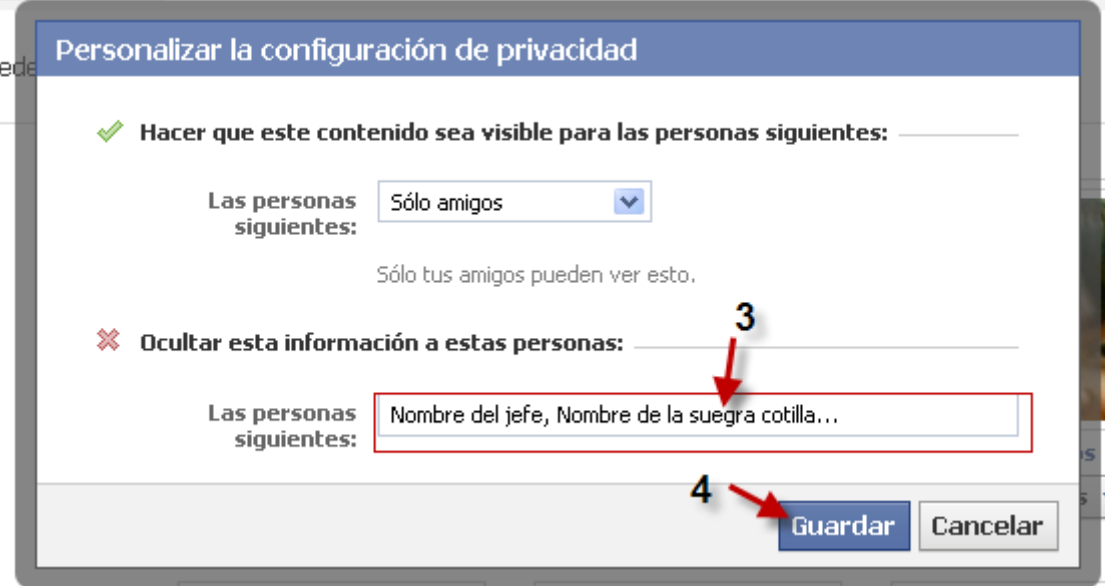

#### **Otras fotos importantes a tener en cuenta**

Aparte de los álbumes, no te olvides de otras fotos más básicas. Las primeras de todas, las de perfil. Elige bien cuál quieres que sea, porque la podrá ver todo el mundo, estén en tu lista de amigos o no. Aparte de los álbumes, no te olvides de otras fotos más básicas. Las primeras de todas, las de<br>perfil. Elige bien cuál quieres que sea, porque la podrá ver todo el mundo, estén en tu lista de<br>amigos o no.<br>Además, Facebook

defecto, serán las cinco últimas fotos en las que estés etiquetado, pero si acercas el ratón a las fotos, podrás ocultarlas (ojo, solo del escaparate, seguirán en los álbumes correspondientes).

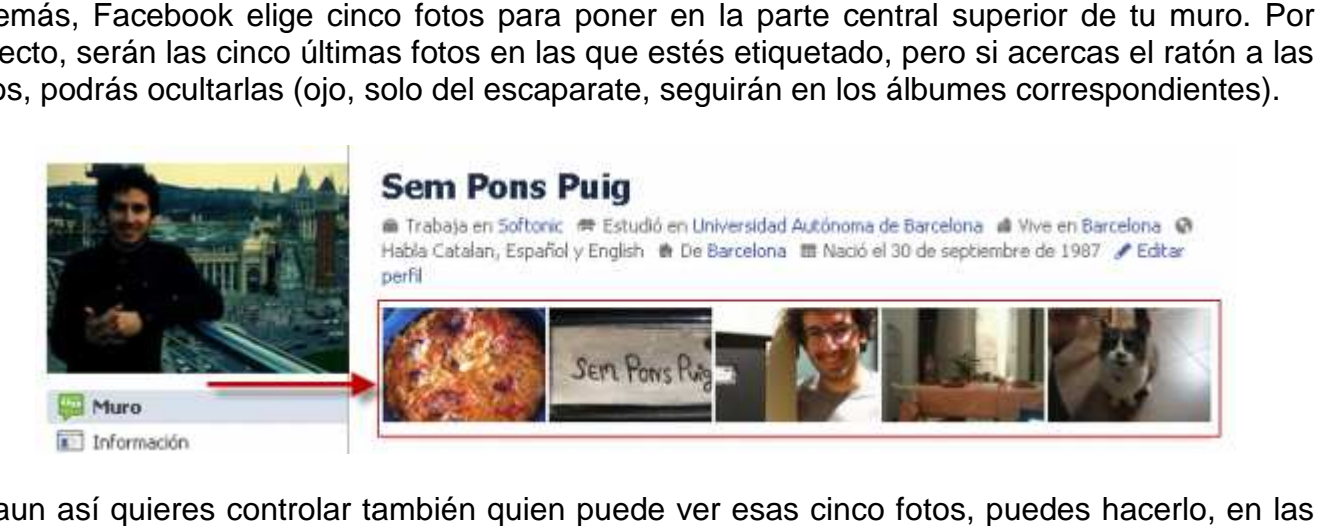

Si aun así quieres controlar también quien puede ver esas cinco fotos, puedes hacerlo, en las opciones de privacidad. Para ello presiona Editar la configuración en " **Fotos y vídeos en los que se te ha etiquetado**" y ajusta los permisos a tu antojo.

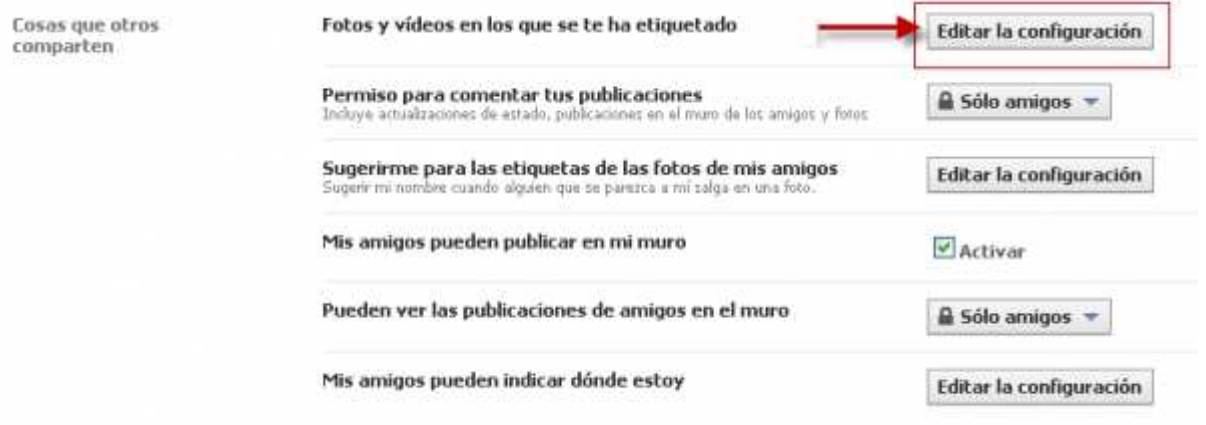

Y tú, **¿cuidas de tu identidad digital?** ¿Qué configuración tienes marcada para tus fotos en Facebook?